# **ИНСТРУКЦИЯ ОНЛАЙН-ОПЛАТЫ ЧЕРЕЗ ФОРМУ НА САЙТЕ**

### **1. Заполните форму своими данными, после заполнения нажмите на кнопку «Оплатить»:**

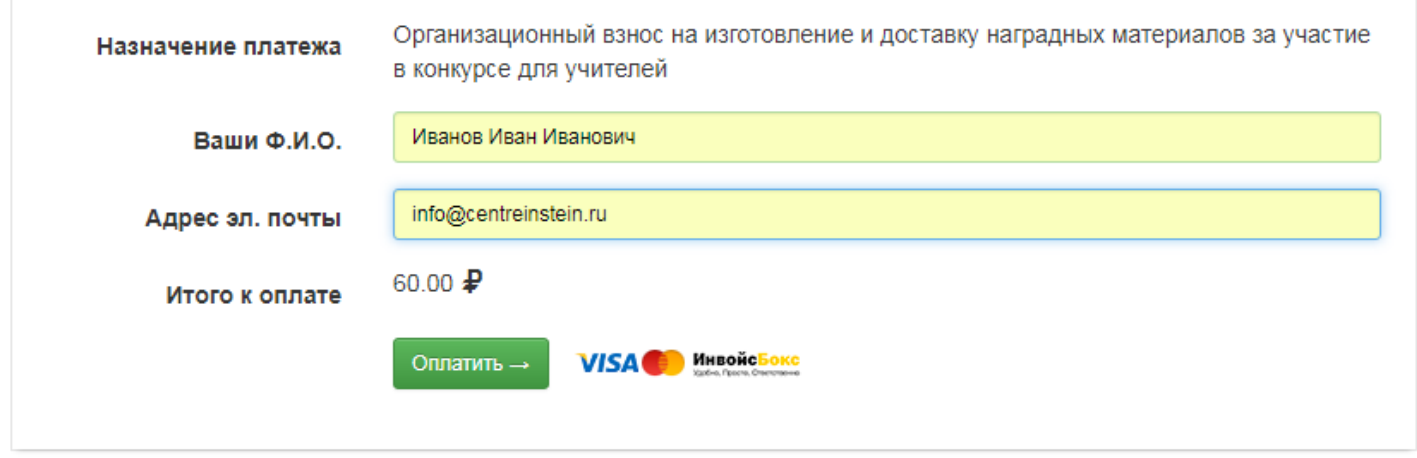

**2. Выберите способ оплаты, например «банковские карты», нажмите на кнопку «Оплатить»:**

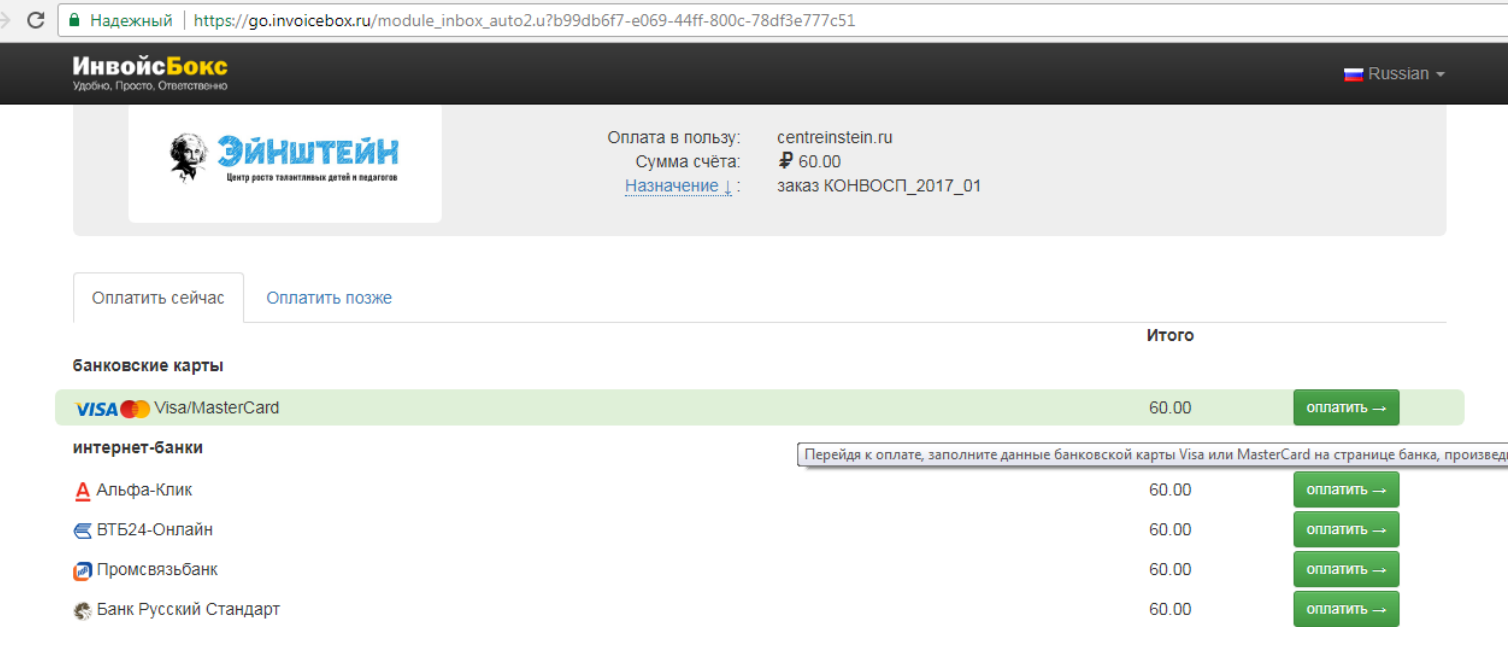

#### **3. Во всплывающем окне нажмите кнопку «Перейти к оплате»:**

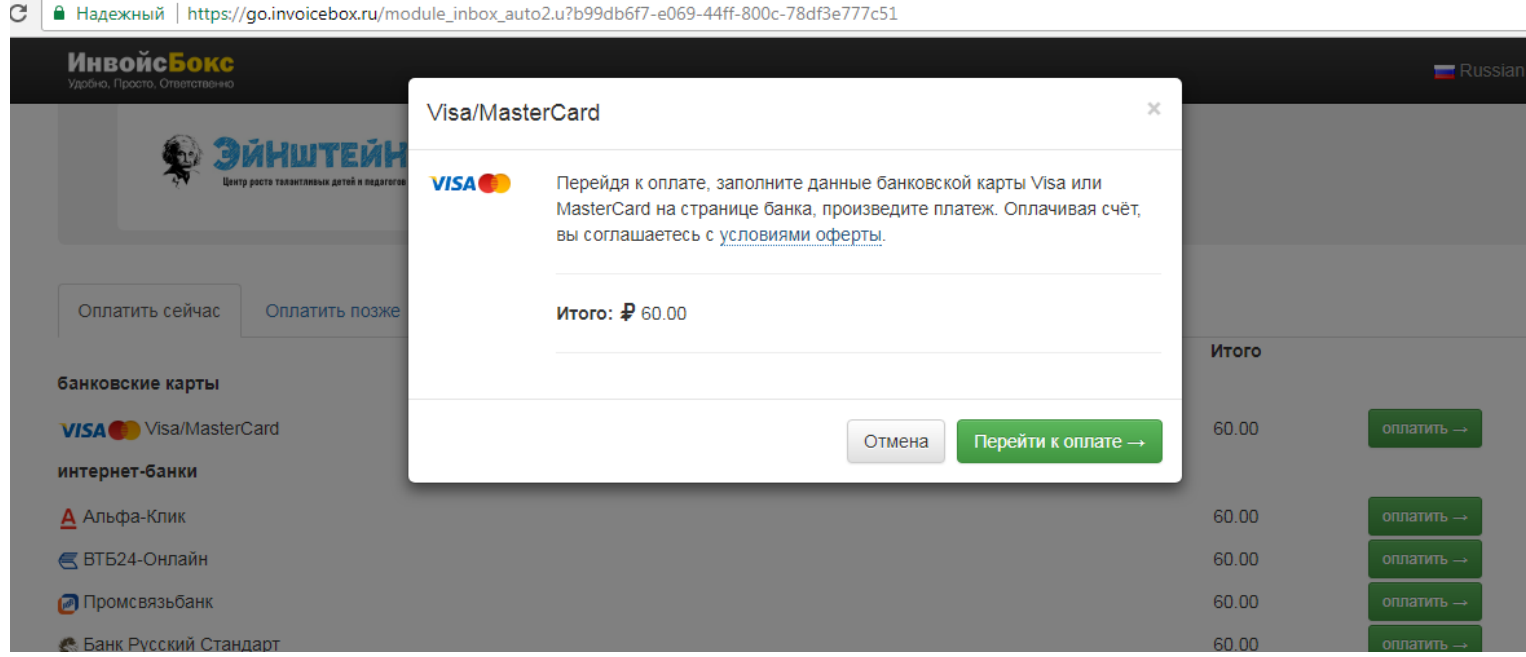

**4. Введите данные карты, после ввода данных нажмите на кнопку «оплатить» (все данные защищены сертификатом безопасности сертификатом безопасности SSL/TSL и имеет сертификацию PCI DSS):**

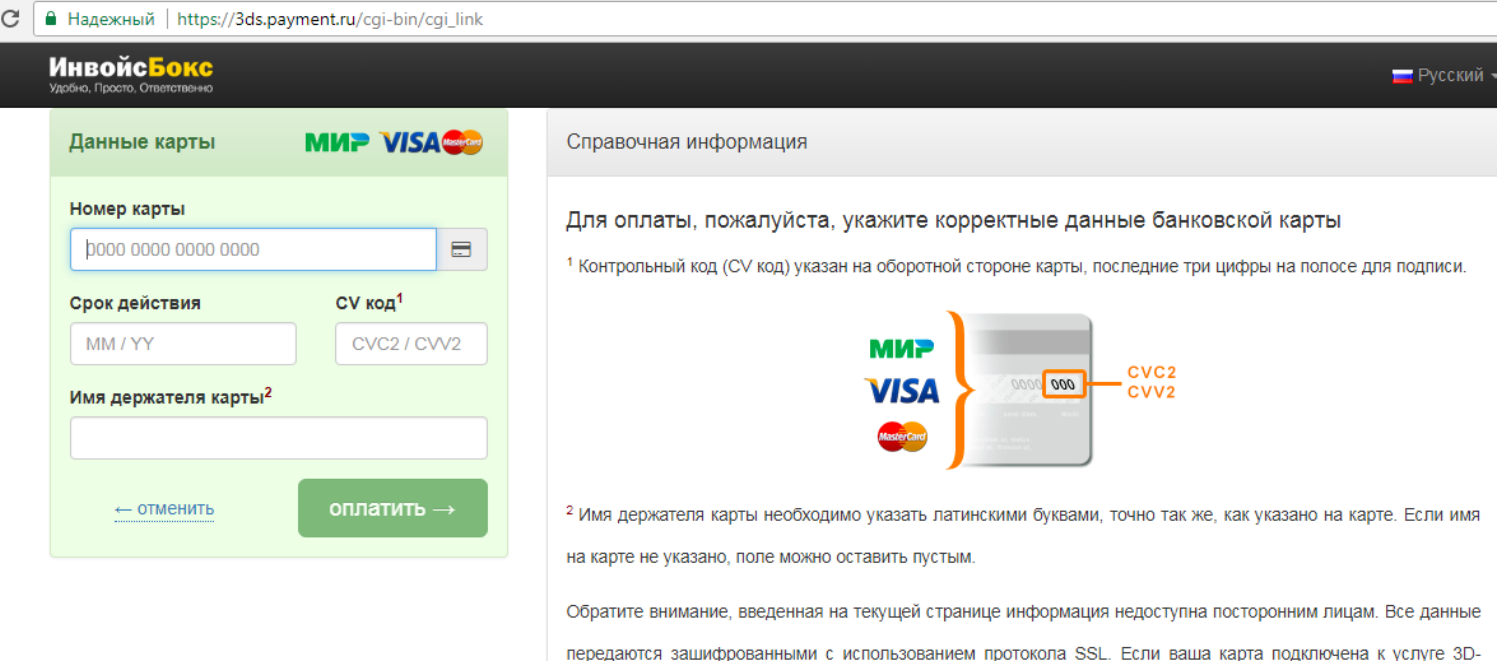

### **5. Введите одноразовый пароль, который пришел SMS-сообщением на Ваш телефон:**

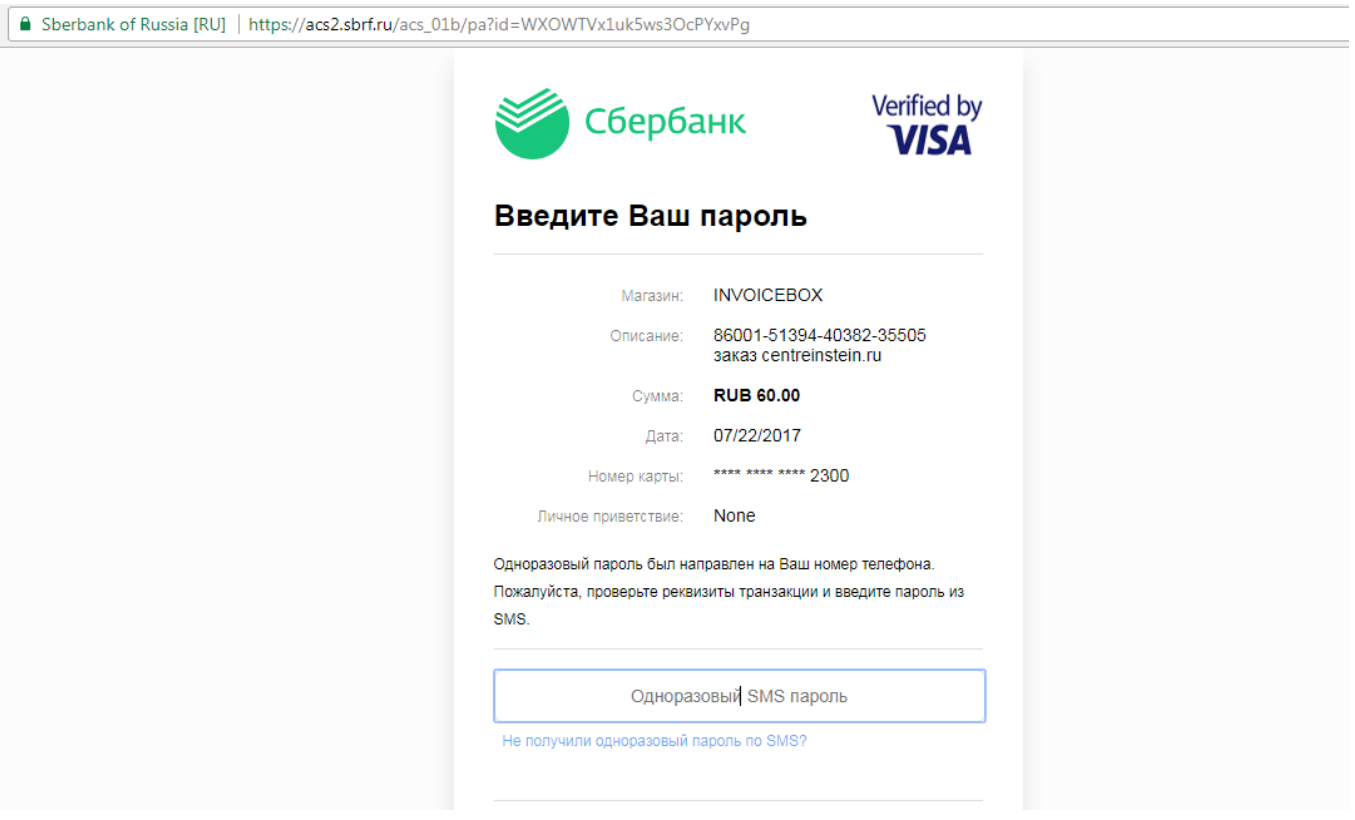

## **6. Ваш платеж поступит на наш счет в системе ИнвойсБокс:**

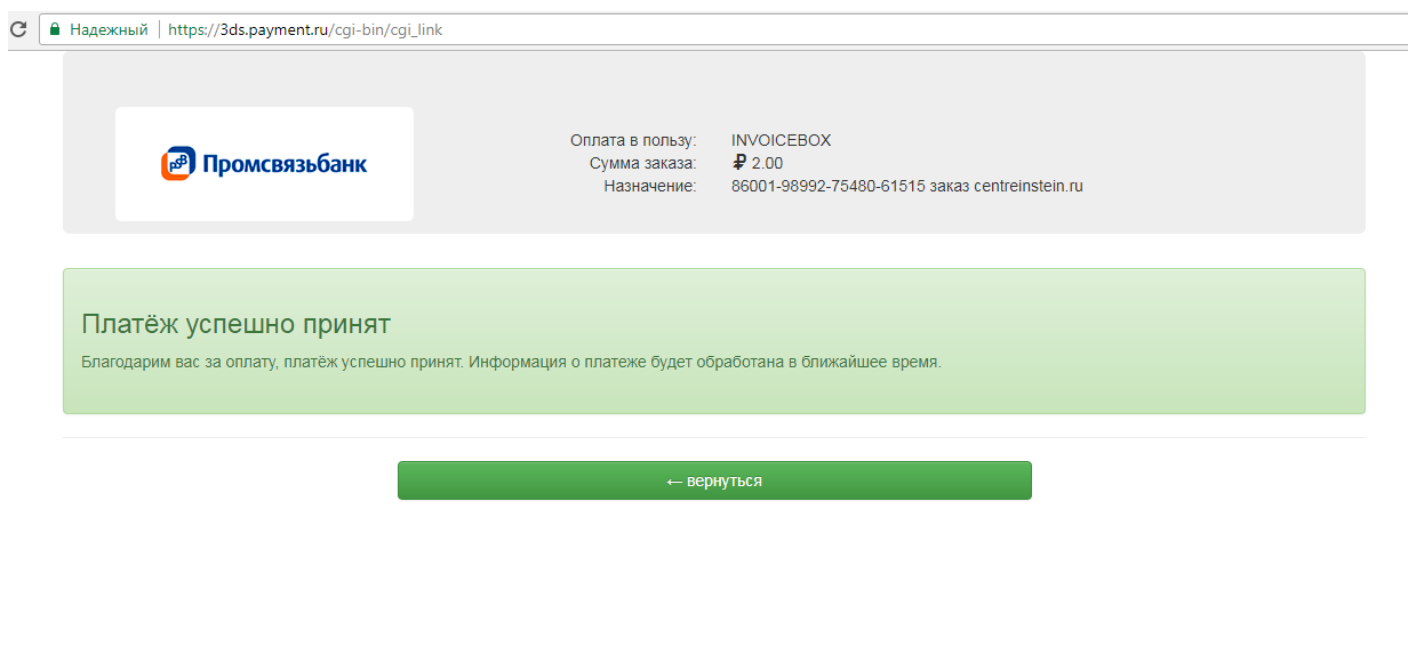